# **Print-On-Demand Feature: Submit for Macintosh Version 4.1.0 README**

This file contains information that you need to install Infoprint Submit, plus additional information not included in the product documentation.

**Note:** IBM will update the web version of this document regularly. For the latest information on this Infoprint client, access the IBM Printing Systems website at http://www.ibm.com/printers. Under **Resources For** click **Infoprint Manager**. Under **Products** in the right hand navigation bar, click **Infoprint Manager for AIX** or **Infoprint Manager for Windows**. Under **Product Resources** click **Product Library**

This README file contains the following sections:

- v "Introduction to the Print-on-Demand Feature client software"
- ["Macintosh Requirements" on page 2](#page-1-0)
- ["Installing Infoprint Submit" on page 2](#page-1-0)
- ["Accessing Infoprint Submit" on page 2](#page-1-0)
- v ["Migrating job tickets from previous versions of Infoprint Submit" on page 2](#page-1-0)
- ["Known product limitations" on page 3](#page-2-0)

Refer to the *Print-on-Demand Feature: Submit for Macintosh User's Guide* for instructions on configuration tasks that are necessary to take advantage of all the features of Infoprint Submit.

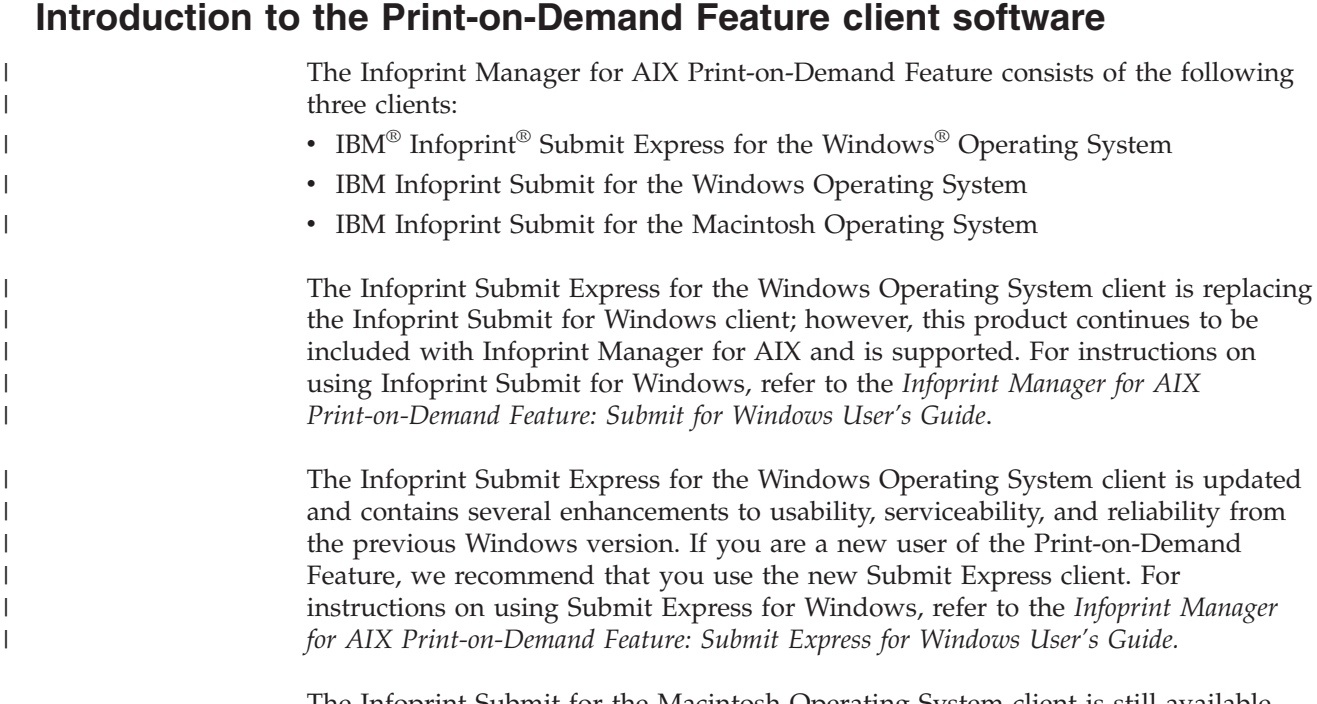

The Infoprint Submit for the Macintosh Operating System client is still available. For instructions on using Infoprint Submit for Macintosh, refer to the *Infoprint Manager for AIX Print-on-Demand Feature: Submit for Macintosh User's Guide*.

## <span id="page-1-0"></span>**Macintosh Requirements**

Infoprint Submit has these minimum requirements:

- PowerMac
- Macintosh running OS X version 10.1 or later
- $\cdot$  32 MB RAM
- 5 MB hard drive space
- Local area network (LAN) connection (Ethernet)
- Network connectivity, with a user ID having permission to submit print jobs and perform queries

#### **Installing Infoprint Submit**

This section contains information that you need to install Infoprint Submit.

Insert the Infoprint Manager for AIX Print-on-Demand Feature (2 of 2) CD-ROM into the drive and double-click its icon on the desktop.

- 1. Double-click the **SubmitInstaller** icon to start the install program.
- 2. Follow the instructions as directed from the installer.

It is recommended that you install Submit in the Applications directory of the Hard Drive. Once the product is installed, you can create an alias on the desktop to provide easy access to Submit. To do this, highlight the Infoprint Submit file, then choose **Make alias** from the **File** menu, and drag the alias onto the desktop.

**Note:** After installing Infoprint Submit, you need to configure the logical destination on the AIX server to accept jobs from the workstation printer drivers. See *IBM Infoprint Manager for AIX: Procedures*, G544-5815 for information about creating and managing logical destinations.

#### **Accessing Infoprint Submit**

After installing Infoprint Submit and associated software, you can access the programs by clicking on the **Infoprint Submit** icon.

## **Migrating job tickets from previous versions of Infoprint Submit**

To migrate job tickets from a previous version of Submit to your current version of Submit on Mac OS Version 10.1, do the following:

- 1. From the previous version of Submit, open the job ticket you want to migrate.
- 2. Submit the job:
	- Open the Ticket menu and select Submit Job to submit the job.
	- Select the Schedule tab from the Submit dialog.
	- Select Hold from the RIP options group box.
	- Click OK to submit the job.
- 3. Select **Options—>Job Status** to open the Job Status dialog.
- 4. Do the following to copy the contents of the job ticket file to a text file:
	- Select the ticket you want to migrate.
	- v Click the **View Ticket** button to open the Job Ticket window.
	- Highlight the entire contents of the job ticket file.
- <span id="page-2-0"></span>• Copy the contents of the job ticket file to the clipboard. (For Windows systems, press Ctrl+C. For Macintosh systems, press Command+C.)
- Open a new file in a text editor.
- Paste the job ticket file contents into this new file. (For Windows systems, press Ctrl+V. For Macintosh systems, press Command+V.)
- Save the file. (Be sure this file has an extension of .jtk.)
- 5. Transfer all source files listed in your job ticket file, and the converted job ticket file, to the system that has the current version of Submit. Save them in the directory where the Infoprint Submit files have been saved or where they can be easily located.
- 6. In your current version of Submit, select **Ticket—>Open** to open the migrated job ticket file. An error may occur the first time you assign a source file to the migrated job ticket if the path to the file has changed. Use the Browse function to locate the file, and Submit will save the new location information.

### **Known product limitations**

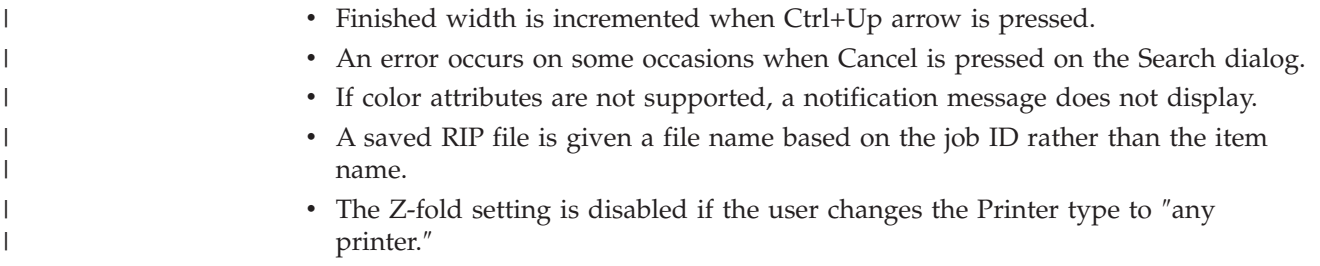

## **Trademarks**

IBM, Infoprint, and RS/6000 are registered trademarks of IBM Corporation. AFP, AIX, OS/2, PSF, PSF for AIX, SNA Server/6000, and WIN-OS/2 are trademarks of IBM Corporation. Acrobat, Adobe, Adobe PageMaker, Adobe PostScript Extreme, and PostScript are trademarks of Adobe Systems Incorporated. InstallShield is a trademark of InstallShield. Java, JRE, and Sun are trademarks of Sun Microsystems, Inc. Macintosh is a trademark of Apple Computer, Inc. Microsoft, DirectX, Windows, and Windows NT are registered trademarks of Microsoft Corporation. QuarkXPress is a trademark of Quark Corporation. R/3 and SAP are registered trademarks of SAP AG.

(c) Copyright IBM Corp. 1998, 2002